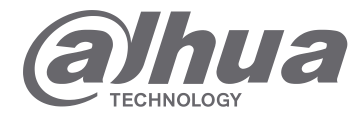

# **INSTRUKCJA INSTALACJI**

# **STACJA BRAMOWA SERII VTO2000A**

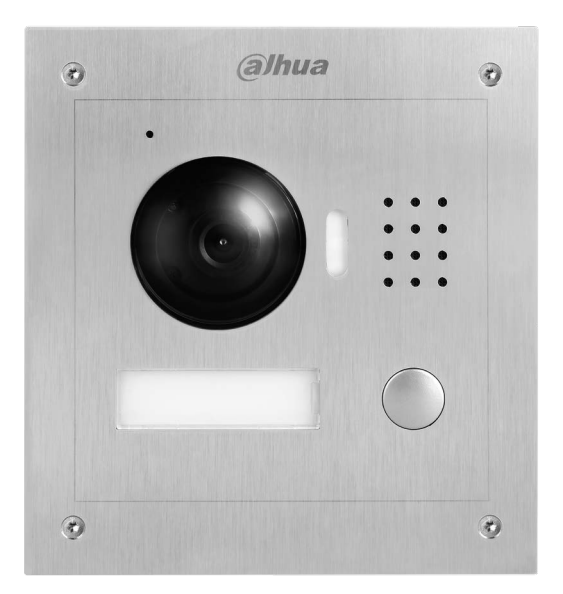

## **Istotne wskazówki i uwagi**

Przed rozpoczęciem użytkowania urządzenia przeczytać poniższe wskazówki, uwagi i zastrzeżenia, aby uniknąć uszkodzeń i zranień.

#### **Wskazówki:**

- Nie narażać urządzenia na oddziaływanie pyłu lub pary, ponieważ może to spowodować pożar lub porażenie elektryczne.
- Nie narażać urządzenia na oddziaływanie wysokiej temperatury lub bezpośrednie oddziaływanie światła słonecznego. Wysoka temperatura urządzenia może spowodować jego pożar.
- Nie narażać urządzenia na oddziaływanie wilgoci, ponieważ może to spowodować pożar.
- Urządzenie należy zainstalować na solidnej, stabilnej i płaskiej powierzchni, aby zapewnić bezpieczeństwo w przypadku obciążenia lub wstrząsów i uniknąć wyłączenia lub upadku urządzenia.
- Nie umieszczać urządzeń na dywanie lub innych podobnych miękkich powierzchniach.
- Nie zasłaniać wentylatorów urządzenia i nie utrudniać swobodnego przepływu powietrza wokół urządzenia, ponieważ może to spowodować przegrzanie i pożar urządzenia.
- Nie umieszczać przedmiotów na urządzeniu.
- Nie demontować i nie doprowadzać do utraty integralności urządzenia.

#### **Uwagi:**

- Używać baterii/akumulatorów zgodnie z zasadami, aby uniknąć pożaru, eksplozji i innych niebezpieczeństw.
- Używać zamienników baterii/akumulatorów tego samego typu.
- Nie używać zasilaczy/przewodów zasilających innych niż zalecane oraz używać ich zgodnie z zasadami. Nie przestrzeganie zasad grozi pożarem lub porażeniem elektrycznym.

### **Zastrzeżenia**

- Niniejsza instrukcja ma charakter wyłącznie informacyjny.
- Producent zastrzega sobie możliwość zmian bez wcześniejszego uprzedzenia.
- Znaki towarowe są własnością ich właścicieli.
- W celu uzyskania dodatkowych informacji odwiedzić stronę internetową producenta.

# Zawartość

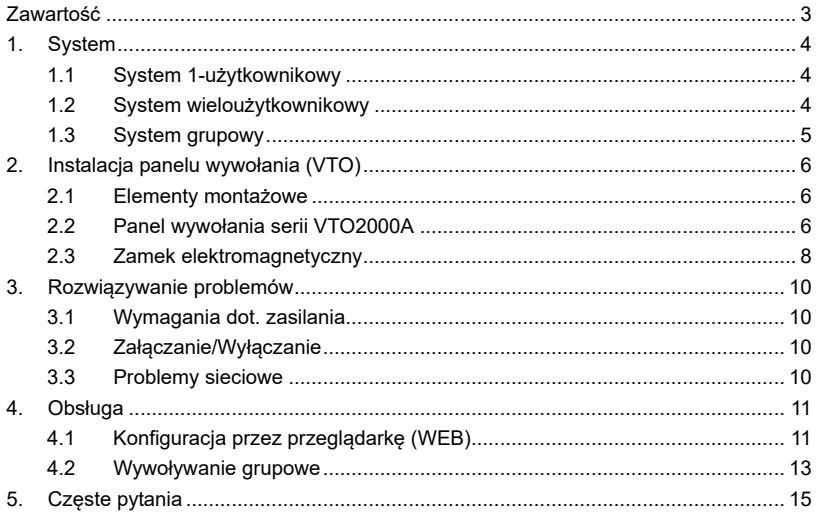

# **1. System**

# **1.1 System 1-użytkownikowy**

Panel wywołania (VTO) pozwala na wywołanie jednego wideounifonu (VTH). Przykład na rysunku 1-1.

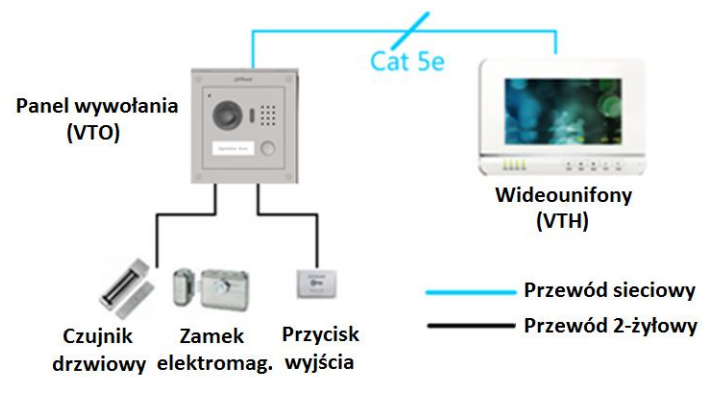

*Rysunek 1-1*

# **1.2 System wieloużytkownikowy**

Główny panel wywołania (VTO) (np. przy wejściu do budynku) pozwala na wywołanie dowolnego wideounifonu (VTH) w systemie. Lokalny panel wywołania pozwala na wywołanie powiązanego z nim wideounifonu. Przykład na rysunku 1-2.

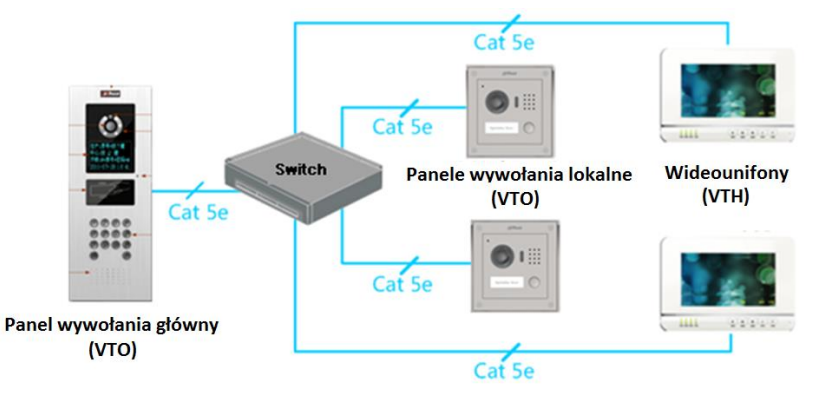

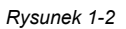

# **1.3 System grupowy**

Panel wywołania (VTO) pozwala na wywołanie wielu wideounifonów (VTH) jednocześnie. Odbiór wywołania jest możliwy na dowolnym z wideounifonów grupy. Przykład na rysunku 1-3.

#### **Wskazówka:**

Grupa zawiera 1 wideounifon główny i do 3 wideounifonów dodatkowych. Przykład na rysunku 1-3.

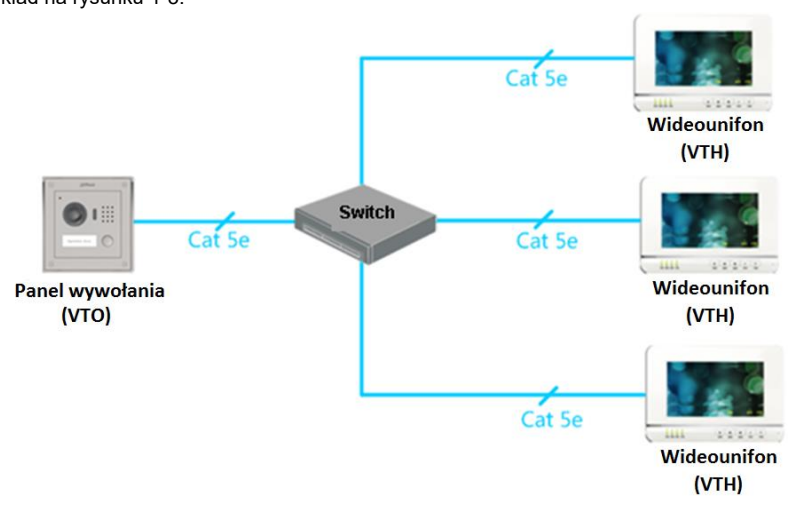

*Rysunek 1-3*

# **2. Instalacja panelu wywołania (VTO)**

## **2.1 Elementy montażowe**

Przed instalacją panelu wywołania (VTO) należy zweryfikować zawartość opakowania z elementami montażowymi zgodnie z poniższą listą.

| <b>Element</b>                                        | <b>Rysunek</b> | Liczba |
|-------------------------------------------------------|----------------|--------|
| Wkręt stożkowy, krzyżowy, ocynkowany<br>$M3\times8$   | <b>HANK</b>    | 4      |
| Wkręt stożkowy, krzyżowy, ocynkowany<br>$ST3\times18$ | { mmmmmm       | 4      |
| Kołek rozporowy $\&mathcal{C}$ 6×30 mm                |                |        |

*Tabela 2-1*

# **2.2 Panel wywołania serii VTO2000A**

### **2.2.1 Wymiary**

Przed instalacją urządzenia należy sprawdzić jego wymiary i dobrać odpowiedni sposób instalacji. Przykład na rysunku 2-1**.**

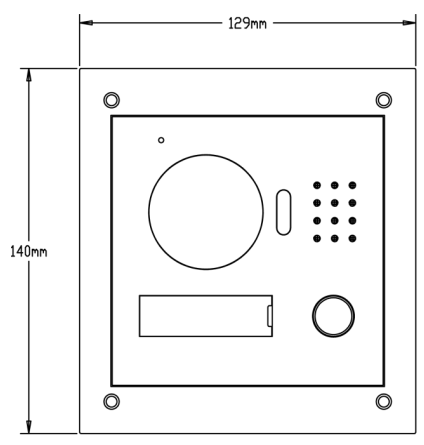

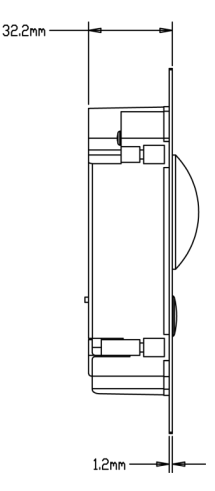

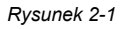

### **2.2.2 Montaż**

- Natynkowy
- 1. Przyłożyć metalowy uchwyt do ściany. W punktach 1 zastosować wkręty ST3×18 w celu przymocowania metalowego uchwytu do ściany.
- 2. Wprowadzić panel w metalowy uchwyt. W punktach 2 zastosować wkręty M3×8 w celu przymocowania panelu do uchwytu. Przykład na rysunku 2-2.

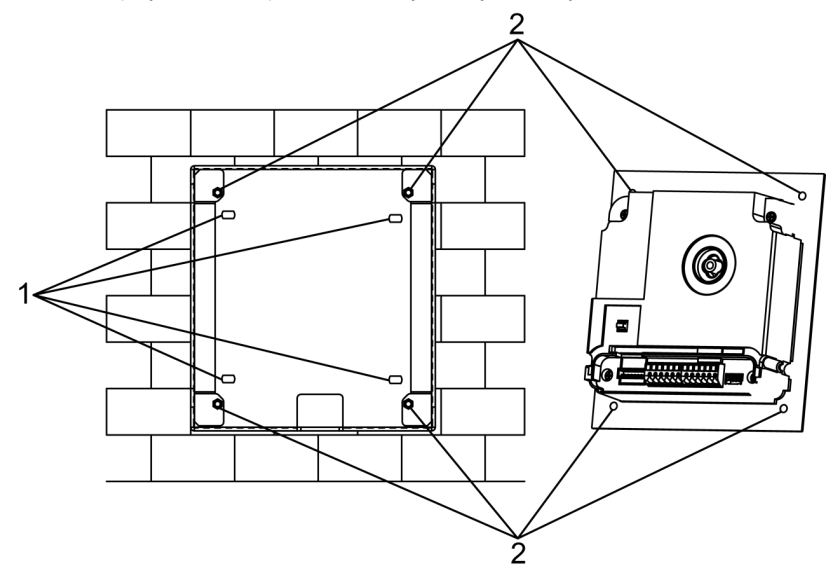

*Rysunek 2-2*

- Podtynkowy
- 1. Wprowadzić metalowy uchwyt w szczelinę ściany.
- 2. Wprowadzić panel w metalowy uchwyt. W punktach 2 zastosować wkręty M3×8 w celu przymocowania panelu do uchwytu.

### **2.2.3 Wyprowadzenia**

Przykład na rysunku 2-3.

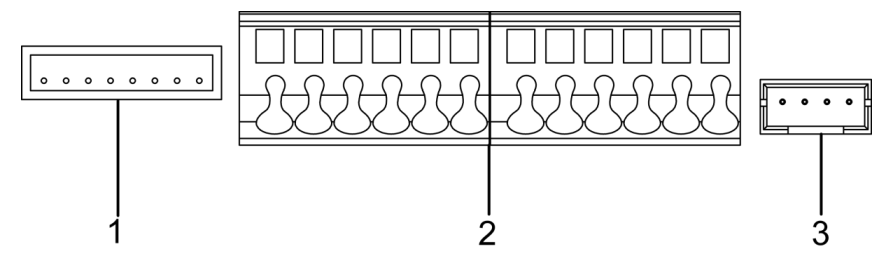

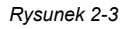

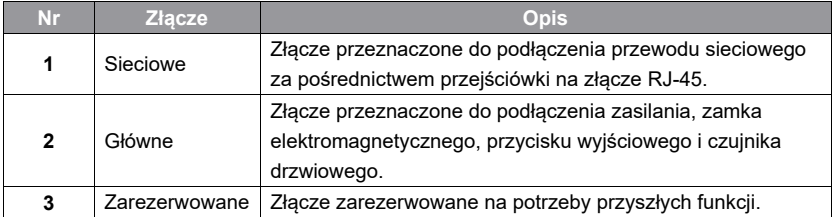

# **2.3 Zamek elektromagnetyczny**

### **2.3.1 Zamek elektromagnetyczny zwykły (NC)**

W celu podłączenia panelu wywołania (VTO) do zamka elektromagnetycznego zwykłego (NC – normalnie zamknięty), biegun dodatni zamka elektromagnetycznego podłączyć do wyprowadzenia NC (złącze 11) panelu wywołania (VTO), a biegun ujemny zamka elektromagnetycznego podłączyć do wyprowadzenia COM (złącze 12) panelu wywołania. W celu podłączenia panelu wywołania (VTO) do przycisku wyjścia, jedno z wyprowadzeń przycisku wyjścia podłączyć do wyprowadzenia BUTTON (złącze 7) panelu wywołania (VTO). Drugie wyprowadzenie przycisku wyjścia podłączyć do wyprowadzenia GND (złącze 9) panelu wywołania (VTO). Przykład na rysunku 2-4.

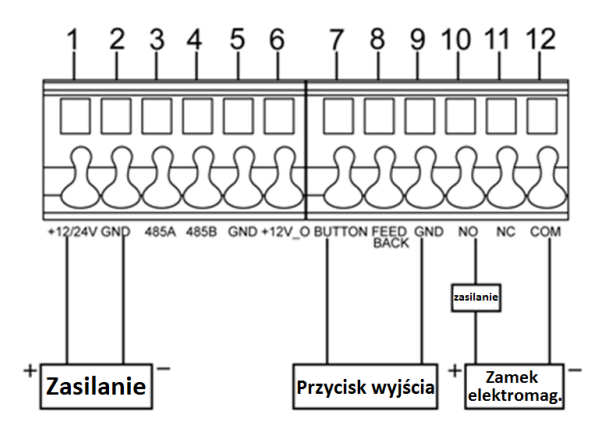

Rysunek 2-4

### **2.3.2 Zamek elektromagnetyczny rewersyjny (NO)**

W celu podłączenia panelu wywołania (VTO) do zamka elektromagnetycznego rewersyjnego (NO – normalnie otwarty), biegun dodatni zamka elektromagnetycznego należy podłączyć do wyprowadzenia NO (złącze 10) panelu wywołania (VTO), a biegun ujemny zamka elektromagnetycznego podłączyć do wyprowadzenia COM (złącze 12) panelu wywołania.

W celu podłączenia panelu wywołania do czujnika drzwiowego jedno z wyprowadzeń czujnika drzwiowego podłączyć do wyprowadzenia FEEDBACK (złącze 8) panelu wywołania (VTO), a drugie wyprowadzenie czujnika drzwiowego podłączyć do wyprowadzenia GND (złącze 9) panelu wywołania (VTO). Przykład na rysunku 2-5.

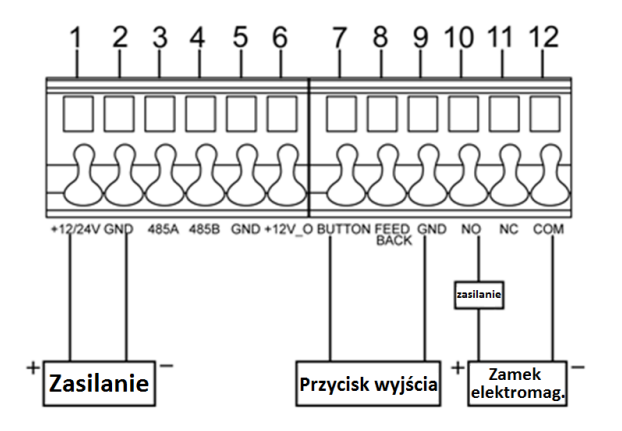

*Rysunek 2-5*

# **3. Rozwiązywanie problemów**

**Uwagi:**

- **Przed przystąpieniem do rozwiązywania problemów należy zapoznać się z zasadami instalacji, konfiguracji i obsługi urządzenia.**
- **Przed przystąpieniem do rozwiązywania problemów sprawdzić okablowanie.**
- **Jeśli weryfikacja okablowania przeszła pomyślnie, podłączyć zasilanie.**
- **Po rozwiązaniu problemu uporządkować stanowisko pracy.**

# **3.1 Wymagania dot. zasilania**

Po zakończeniu instalacji, przed podłączeniem zasilania sprawdzić poprawność zasilania, a następnie podłączyć je.

# **3.2 Załączanie/Wyłączanie**

Podłączyć panel wywołania (VTO) do zasilania w celu jego uruchomienia. Po około 60 sekundach od podłączenia zasilania urządzenie zakończy proces uruchomienia. Kontrolka świetlna pozostanie w kolorze białym.

# **3.3 Problemy sieciowe**

W pierwszej kolejności sprawdzić czy kabel sieciowy jest podłączony.

W polu adresowym przeglądarki Internet Explorer wprowadzić adres IP panelu wywołania (VTO). Możliwość zalogowania się do panelu wywołania przez przeglądarkę oznacza, że połączenie sieciowe działa poprawnie. Przykład na rysunku 3-1.

### **Wskazówka:**

Domyślny adres IP panelu wywołania (VTO) to 192.168.1.110. Domyślna nazwa użytkownika to admin. Domyślne hasło użytkownika to admin. Zaleca się zmianę hasła po pierwszym zalogowaniu.

# **4. Obsługa**

### **4.1 Konfiguracja przez przeglądarkę (WEB)**

W przypadku pierwszego użycia panelu wywołania (VTO), wykonać poniższe czynności konfiguracyjne.

### Logowanie przez przeglądarkę

Przed przystąpieniem do konfiguracji sprawdzić poprawność połączenia komputera z panelem wywołania (VTO). Następnie wykonać poniższe czynności, aby zalogować się do wideounifonu (VTO) przez przeglądarkę.

- 1. W przeglądarce Internet Explorer wprowadzić adres IP panelu wywołania (VTO) i nacisnąć Enter. Przykład na rysunku 4-1.
- 2. Wprowadzić nazwę i hasło (Username / Password) użytkownika.
- 3. Nacisnąć Login.

#### **Wskazówka:**

Domyślny adres IP panelu wywołania (VTO) to 192.168.1.110. Domyślna nazwa użytkownika (Username) to admin. Domyślne hasło (Password) to admin. Zaleca się zmianę hasła po zalogowaniu.

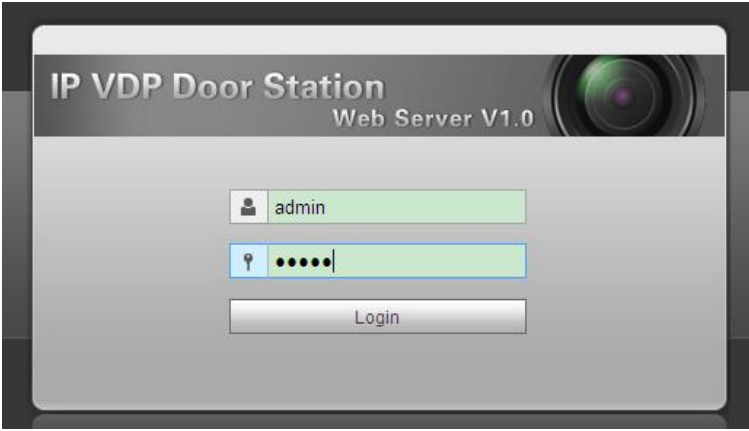

#### *Rysunek 4-1*

### Konfiguracja

1. W oknie konfiguracji przez przeglądarkę wybrać pozycję "System Config" -> "Local Config" i w opcji "Video Format" wybrać WVGA. Przykład na rysunku 4-2.

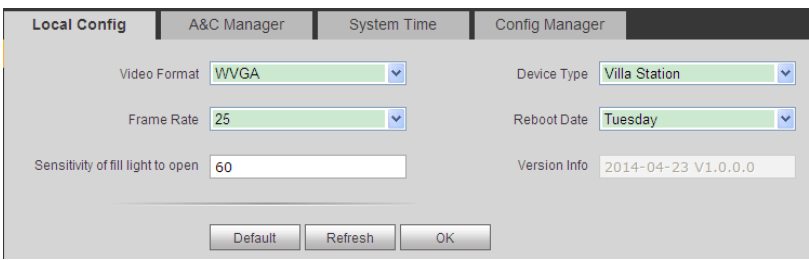

*Rysunek 4-2*

2. Na zakładce "System Time" nacisnąć "Sync PC", aby zsynchronizować czas panelu wywołania (VTO) z czasem komputera.

3. Wybrać pozycję "System Config" -> "Network Config", ustawić adres IP, maskę podsieci i bramę domyślną. Przykład na rysunku 4-3.

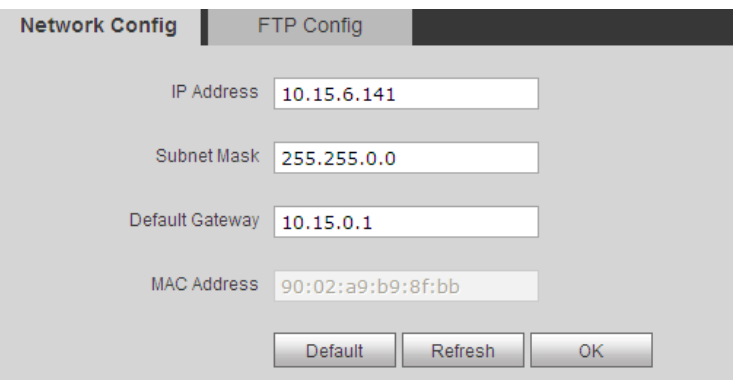

*Rysunek 4-3*

# **4.2 Wywoływanie grupowe**

Naciśnięcie przycisku wywołania na panelu wywołania (VTO) powoduje wywołanie wszystkich wideounifonów (VTH) w grupie. Z poziomu dowolnego wideounifonu w grupie możliwe jest odebranie/odrzucenie wywołania oraz zwolnienie zamka elektromagnetycznego.

#### **Wskazówka:**

Grupa zawiera 1 wideounifon główny i do 3 wideounifonów dodatkowych. Przykład na rysunku 4-4.

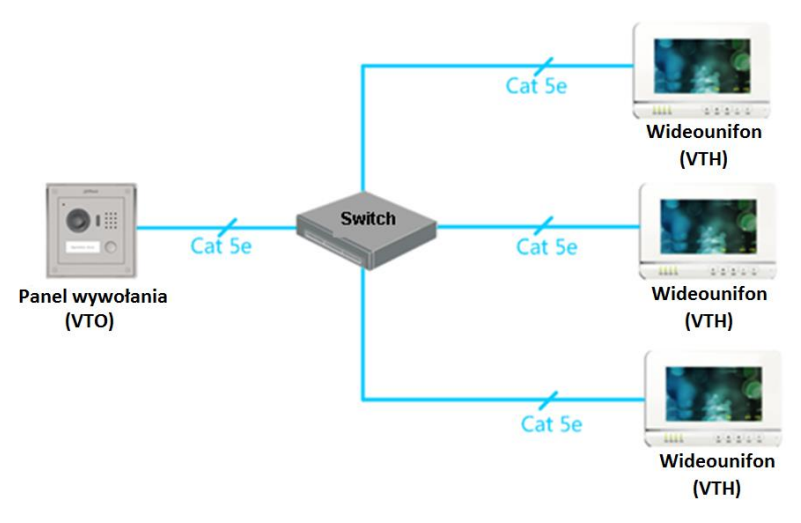

*Rysunek 4-4*

### Konfiguracja panelu wywołania (VTO)

- 1. W oknie konfiguracji urządzenia przez przeglądarkę wybrać pozycję "System Config" -> "Indoor Station Manager", w celu wywołania okna "Indoor Station Manager".
- 2. W oknie "Indoor Station Manager" nacisnąć w celu usunięcia domyślnego wideounifonu (VTH).
- 3. Nacisnąć "Add", wprowadzić numer wideounifonu (VTH), adres IP (opcjonalnie) w celu dodania wideounifonu (VTH). Przykład na rysunku 4-5.

#### **Wskazówka:**

W oknie "Indoor Station Manager" wystarczy dodać jeden główny wideounifon (VTH). Dodawanie wideounifonów dodatkowych (VTH) nie jest wymagane.

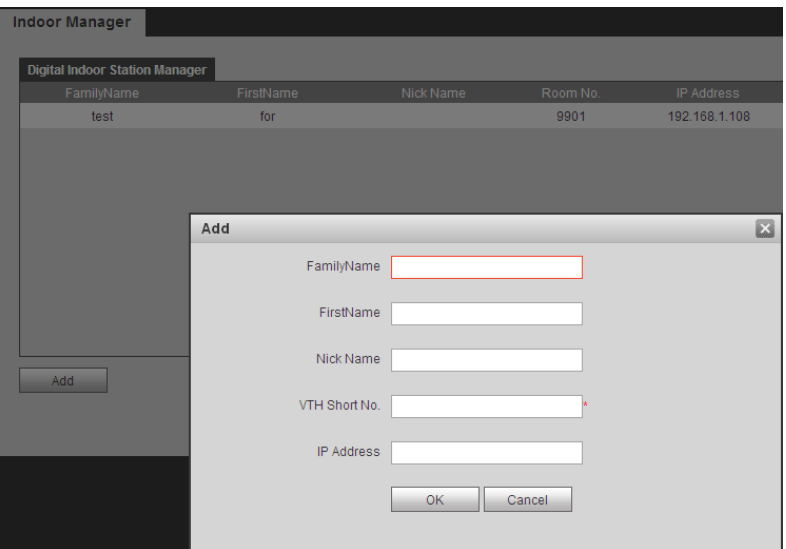

*Rysunek 4-5*

#### **Wskazówka:**

Konfiguracja jest wymagana w przypadku parametrów oznaczonych\*.

- 4. W oknie "LAN Config" zaznaczyć pozycję "Group Call" i nacisnąć "OK". Przykład na rysunku 4-6.
- 5. Po zakończeniu konfiguracji wybrać pozycję "Logout" w celu zrestartowania panelu wywołania (VTO).

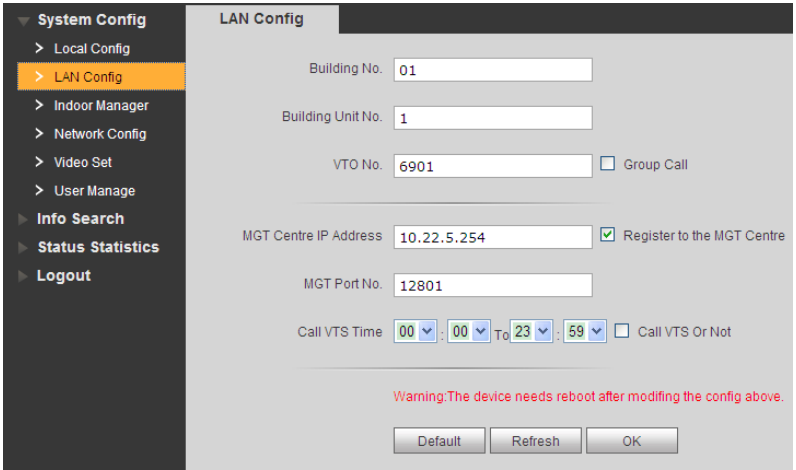

*Rysunek 4-6*

# **5. Częste pytania**

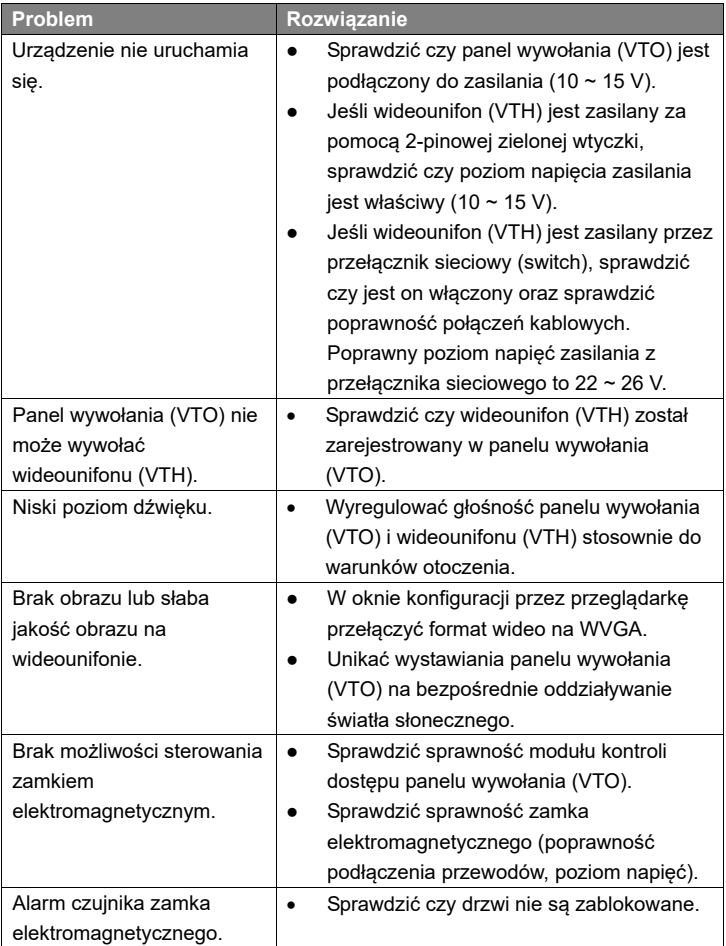

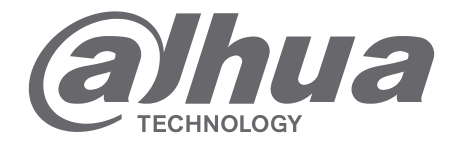

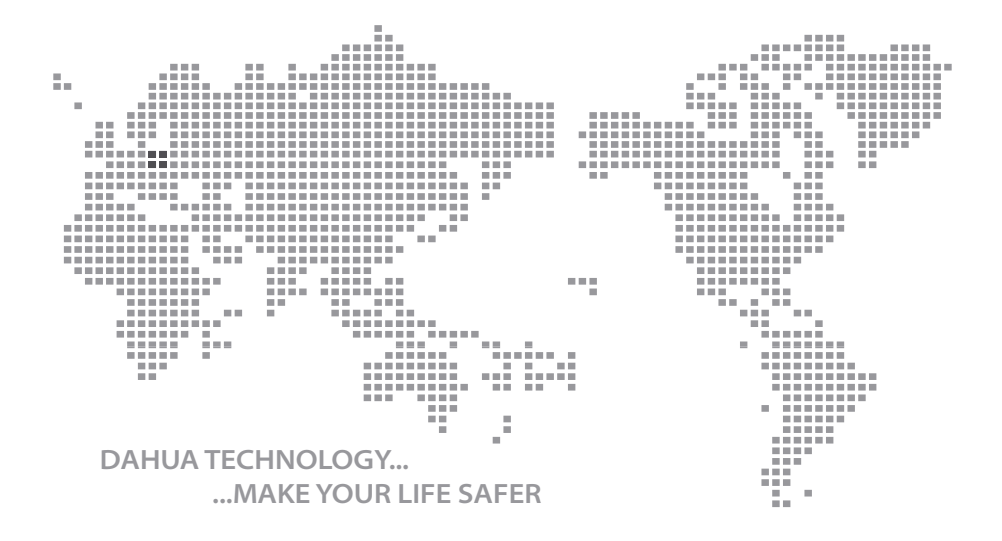

Instrukcja instalacji - VTO2000A, Ver. 1.0.0

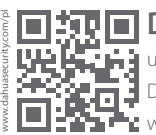

# **Dahua Technology Poland Sp. z o.o.**

 $\overline{...}$ ul. Salsy 2, 02-823 Warszawa Dział Techniczny: wsparcie.pl@global.dahuatech.com www.dahuasecurity.com/pl

© Dahua Technology, All rights reserved